# How to: Connect to your MyWeb website using Windows Explorer

## Solution

Open the "Run" window and type in \\myweb.ttu.edu\users\your\_eRaider\_username. Click OK, and then sign in using your eRaider credentials.

## **Details**

### **Z** NOTE: If you are off the TTU campus or in the TTU residence halls, you will need to establish a [TTUnet VPN connection.](https://www.askit.ttu.edu/portal/app/portlets/results/view2.jsp?k2dockey=140702103827226)

1) Ensure your device has Network Discovery enabled, which can be enabled by opening File Explorer, clicking on Network, and then clicking on the dialogue prompt that comes up and enabling it. If, instead of a dialogue prompt, the Network tab shows available devices, then Network Discovery is already enabled.

### 2) Open the [Run dialog](https://www.askit.ttu.edu/portal/app/portlets/results/view2.jsp?k2dockey=140418180849898) box.

3) Type the file path for your MyWeb and click OK. Use the format: \\myweb.ttu.edu\users\your\_eRaider\_username.

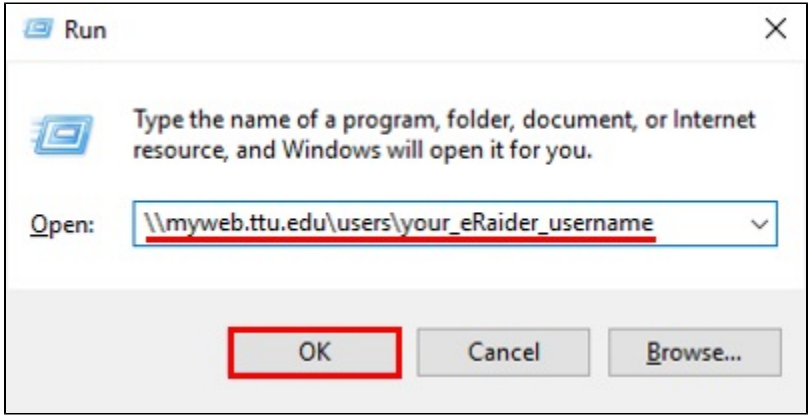

4) If you are prompted for credentials, use your eRaider username and password, and click OK.

- Username: ttu\ your\_eRaider\_username ٠
- Password: your eRaider password

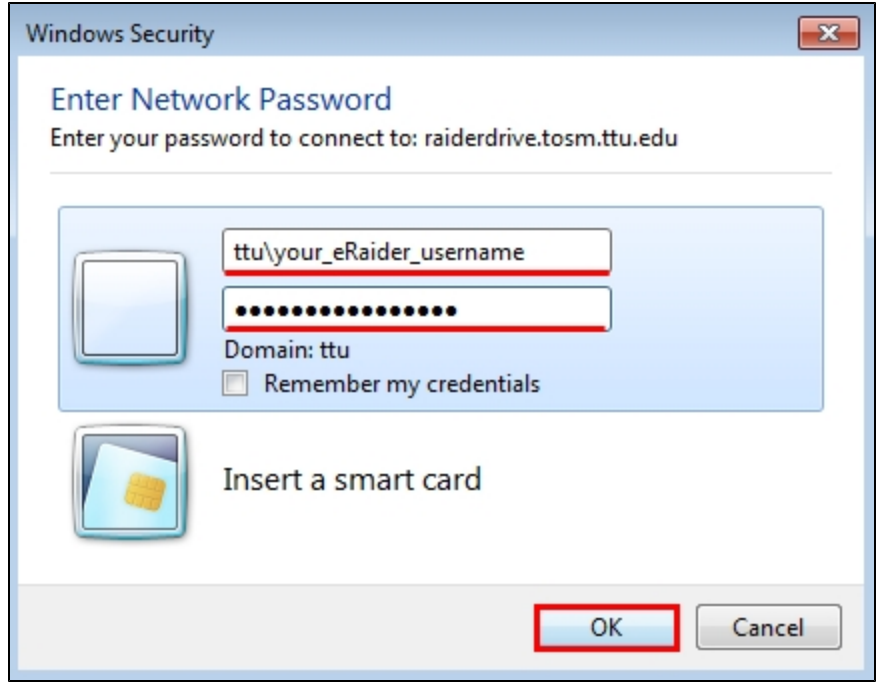

#### OUTCOME

An Explorer window will open to your web space.

You can publish your website by dropping your files into this folder. Any files or folders placed in the "myweb" folder will be readable over the Web by anyone. You can create/edit files here to modify your website. Any files you delete from here will be *unrecoverable*.

The name of the home page required is one of the following:

- $\bullet$ index.php
- index.asp  $\bullet$
- index.aspx
- $\bullet$ index.htm
- index.html  $\bullet$
- default.php
- default.asp
- default.aspx
- $\bullet$ default.htm
- default.html  $\bullet$
- home.php  $\bullet$
- $\bullet$ home.asp
- $\bullet$ home.aspx
- $\bullet$ home.htm
- $\bullet$ home.html

The Web server will look for the file names in the order listed above. The file name is case sensitive. If you rename your home page file to one of these file names, then the page should show up when you go to your website"s URL at either http://myweb.ttu.edu/ your\_eRaider\_username or http://www.myweb.ttu.edu/your\_eRaider\_username. Be sure you have your home page in the root directory of your account and not in a sub-folder.

### Solution Properties

110923132303332 Last Modified Date 06/26/2019 02:25:13 PM

Author

jewitt

askIT Portal - Version 2018R1.0 Copyright © RightAnswers, Inc. 1999-2014 All rights reserved.